## [万方数据知识服务平台](http://www.wanfangdata.com.cn/)

1、使用非校园 IP 地址打开浏览器, 输入 <https://fsso.wanfangdata.com.cn/>

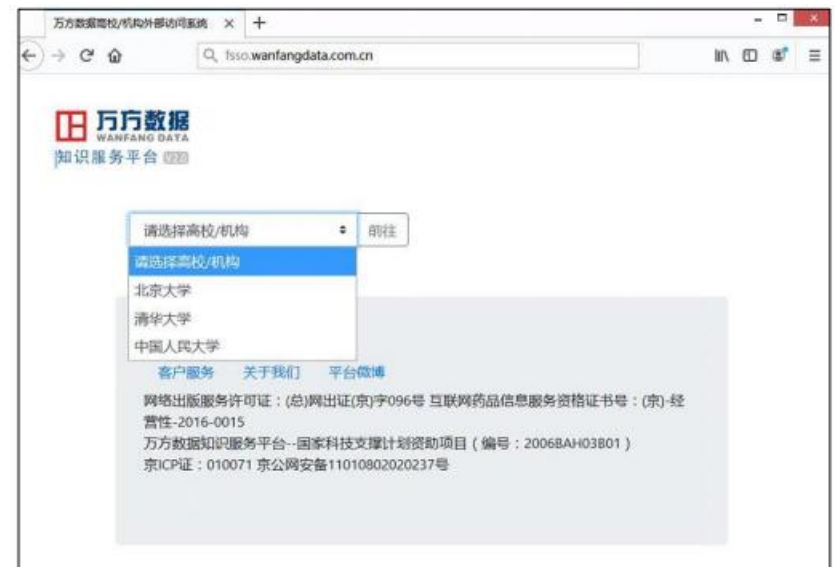

- **2**、 选择所在学校**"**长安大学**"**,
- 3、<mark>进入长安大学统一认证登录界面,输入用户名和密码。</mark>
- **4**、 登录成功后,可以显示登录状态

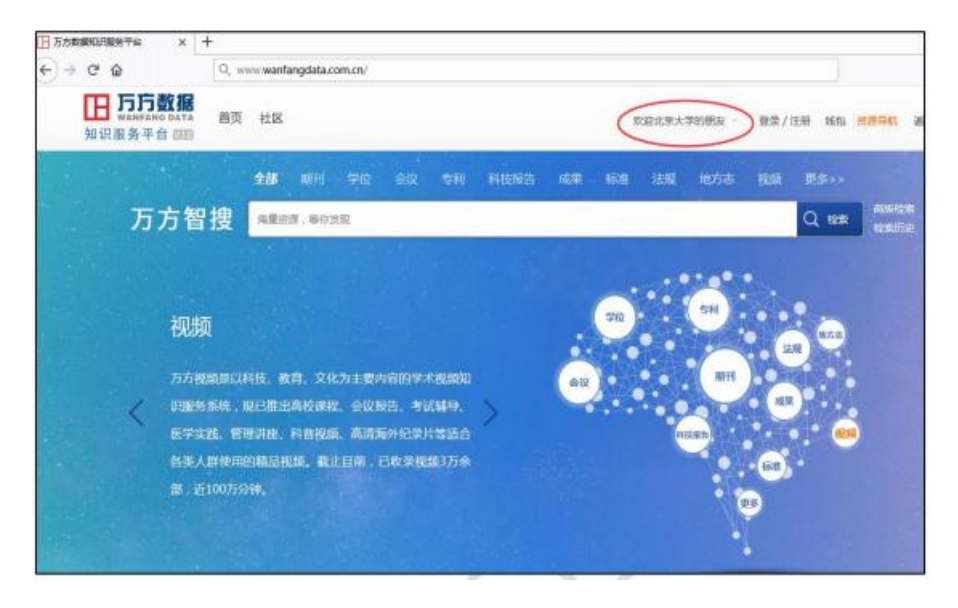